## How to take a screenshot in Windows

• How do I take a screenshot?

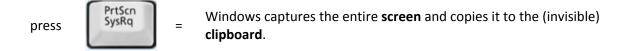

• Where can I find that key?

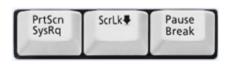

Look for this group of keys at the **upper right** of your keyboard.

Note: **Print Screen** (PrtScn) might have been abbreviated differently on your keyboard.

• How do I take a screenshot of a single window?

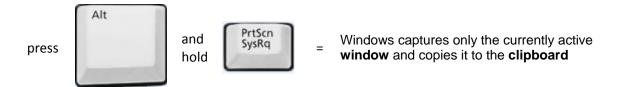

I guess it's in the clipboard now.
How can I paste it into a document or something?

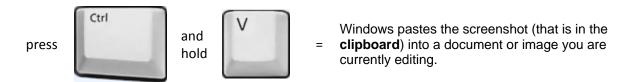